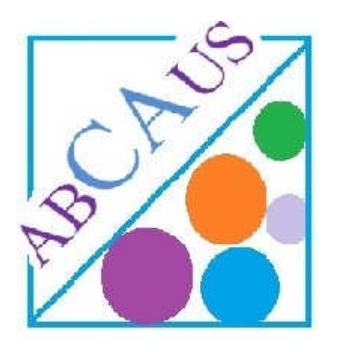

# How to enable Macros in Excel

Macro must be enabled to use the functions of excel utilities available at **ABCAUS**.

# In Excel 2003 or earlier versions

Go to Tools> >Macro>Security

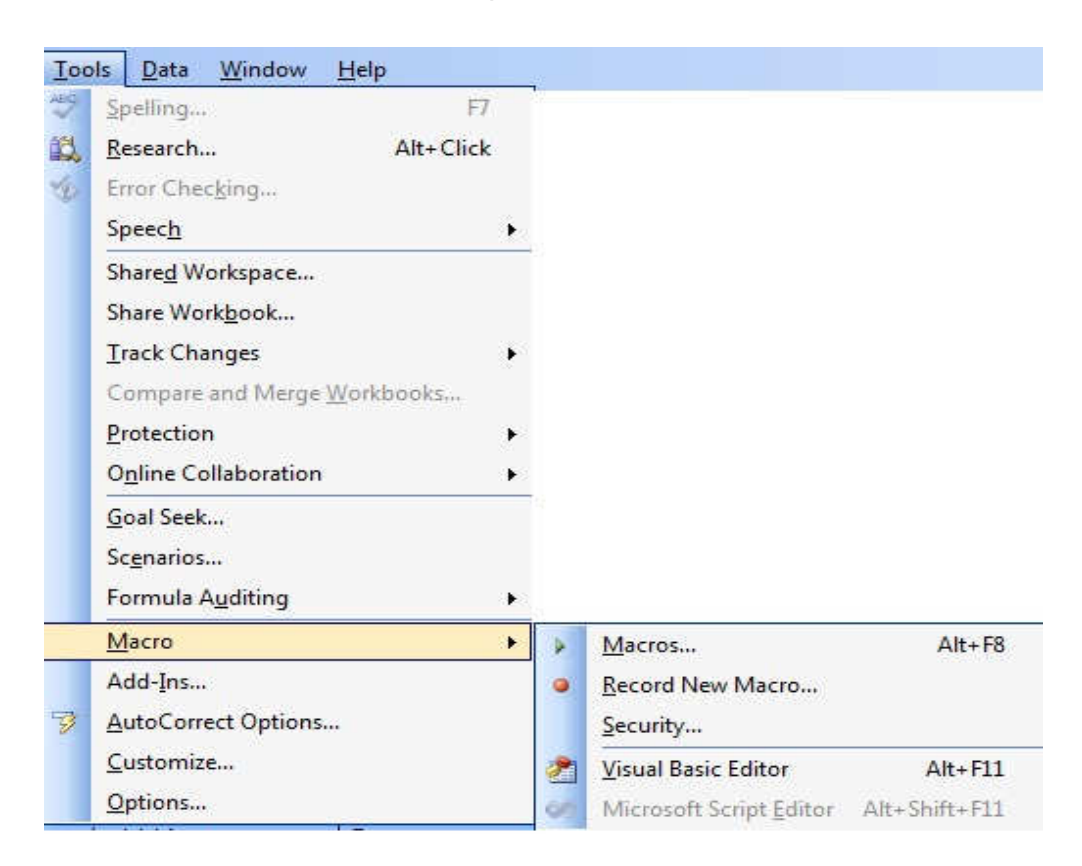

### Set macro Security to Medium

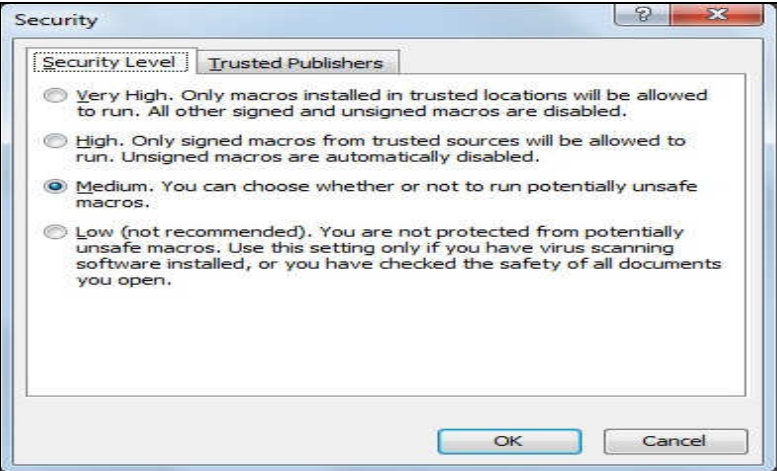

On File Opening you will be asked to enable macros, Choose Enable Macros

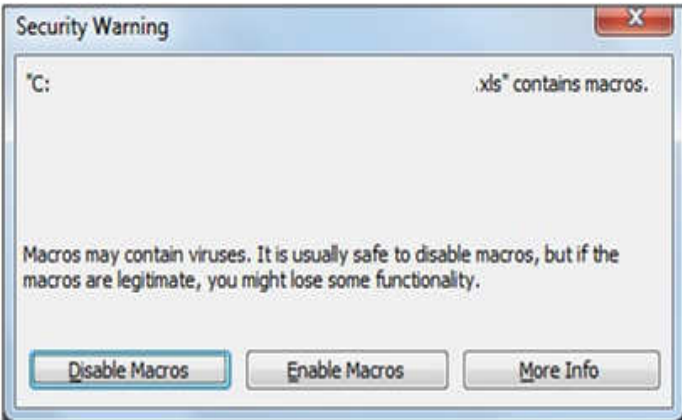

## In Excel 2007 or later versions

Run Excel2007 then click Office Button at the topmost left

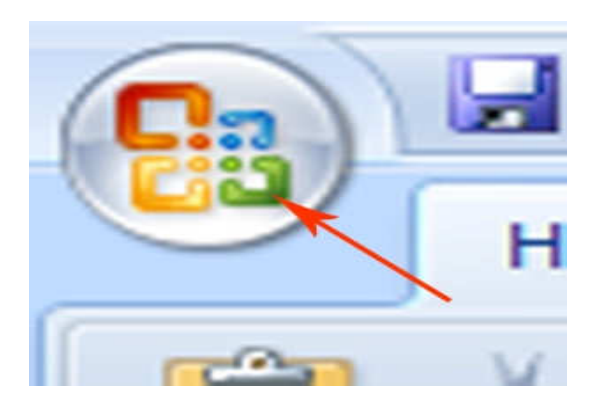

### Go to Excel Option>Trust Centre>Trust Centre Settings>

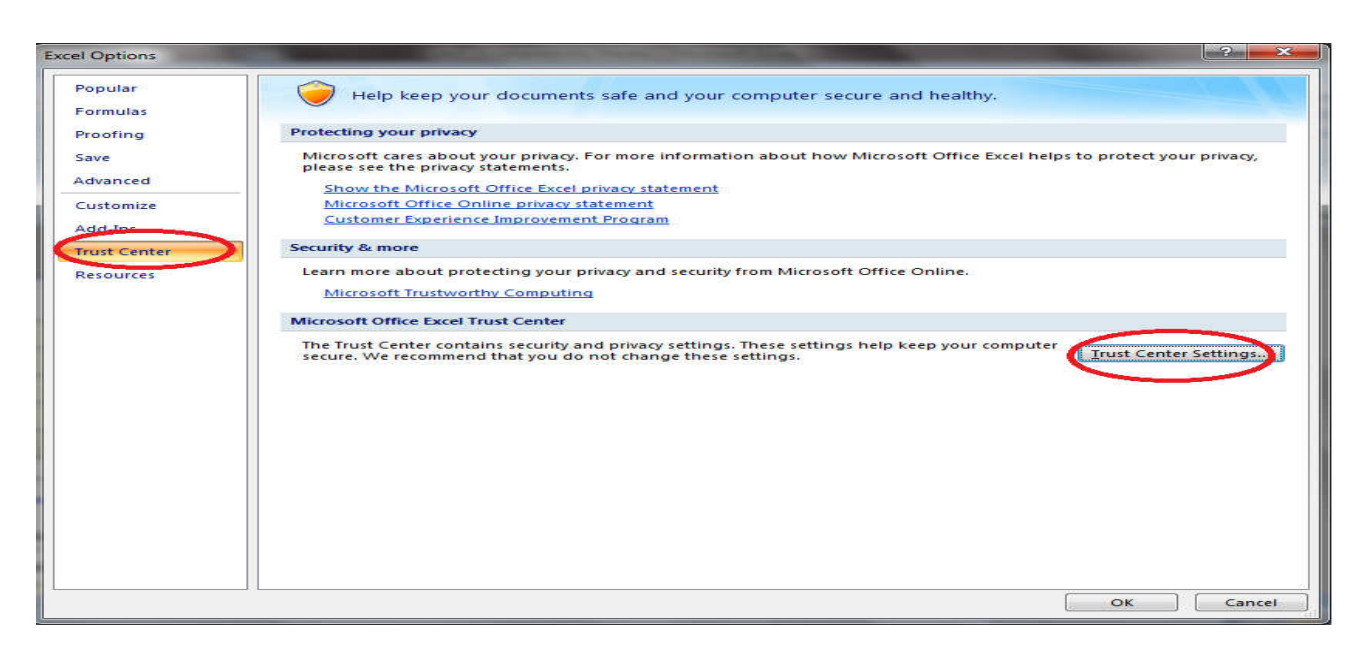

# Then Click on Macro Settings Left hand side tab

Then check the following two settings

Enable All Macros

Trust Access to the VBA Project Object Model

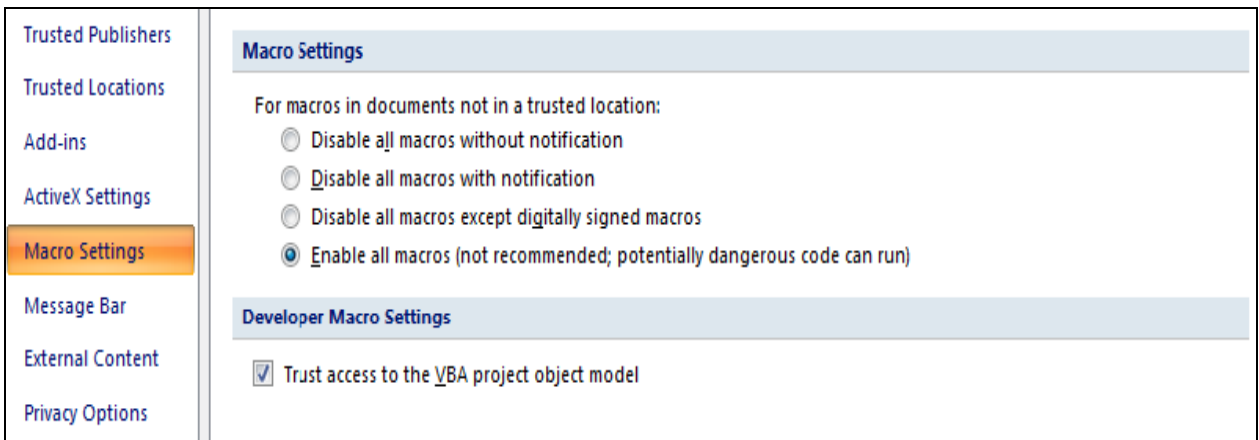

#### Click OK

Now you have enabled Macros.